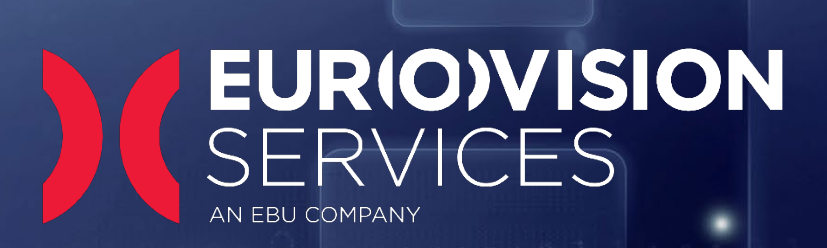

# TECHNICAL NOTICE

# BISS-CA

Ericsson / MediaKind RX8200 Upgrade Procedure FW 8.25.1

Version 1.2 (July 2020)

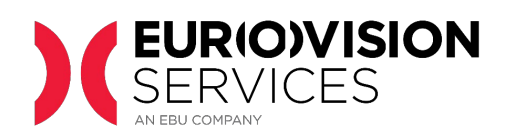

#### **Contents**

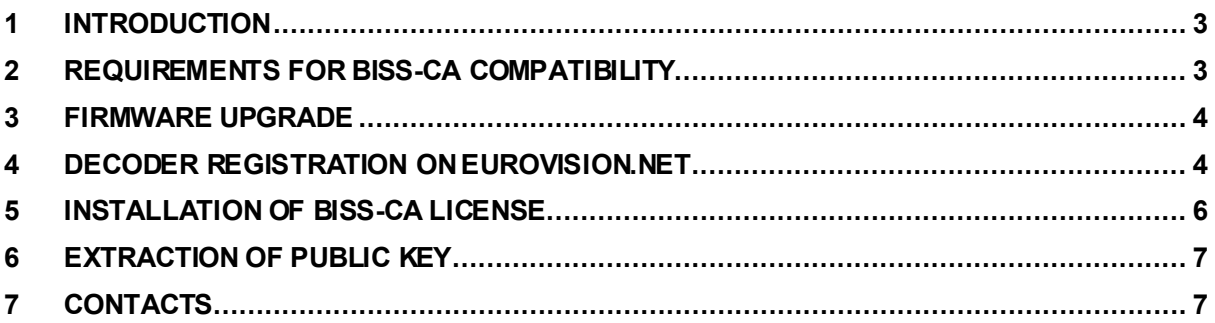

#### **Document version**

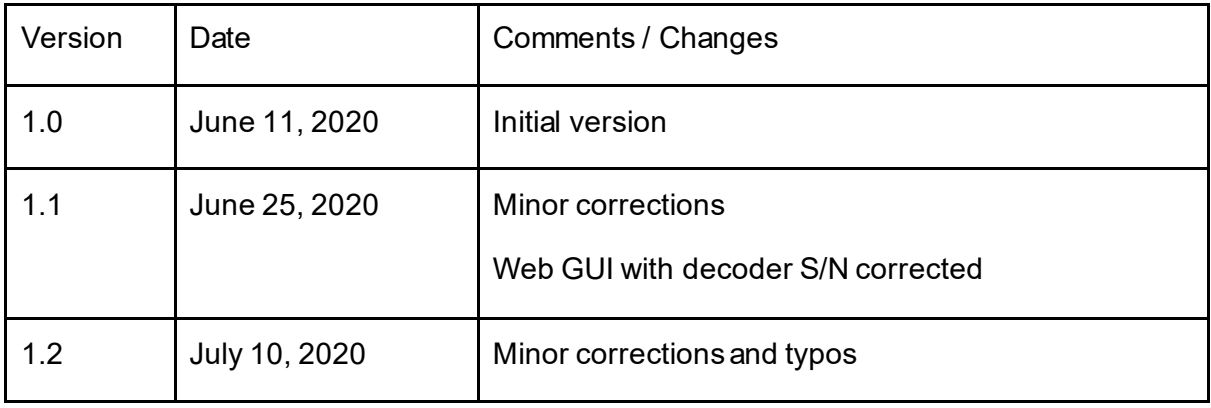

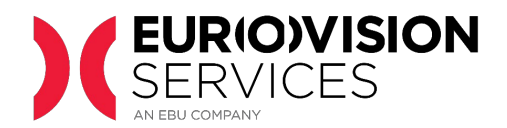

## <span id="page-2-0"></span>**1 INTRODUCTION**

BISS-CA is a conditional access system based on open cryptographic standards. It uses a combination of symmetric and asymmetric ciphers to protect the transmitted content and entitle or revoke in real-time any receiver in an interoperable manner.

Eurovision Services (ES) will use the new BISS-CA standard in high-profile transmissions.

This document explains the requisites to upgrade the Ericsson / MediaKind RX8200 decoder to be compatible with the new BISS-CA standard. This process requires the download of new firmware and must be performed by an engineer with direct access to the units.

#### <span id="page-2-1"></span>**2 REQUIREMENTS FOR BISS-CA COMPATIBILITY**

To be compatible with BISS-CA, it is mandatory that the device includes the board type **1922 "CA Lite"**.

This can be verified under *Device Info > Modules*, as shown below.

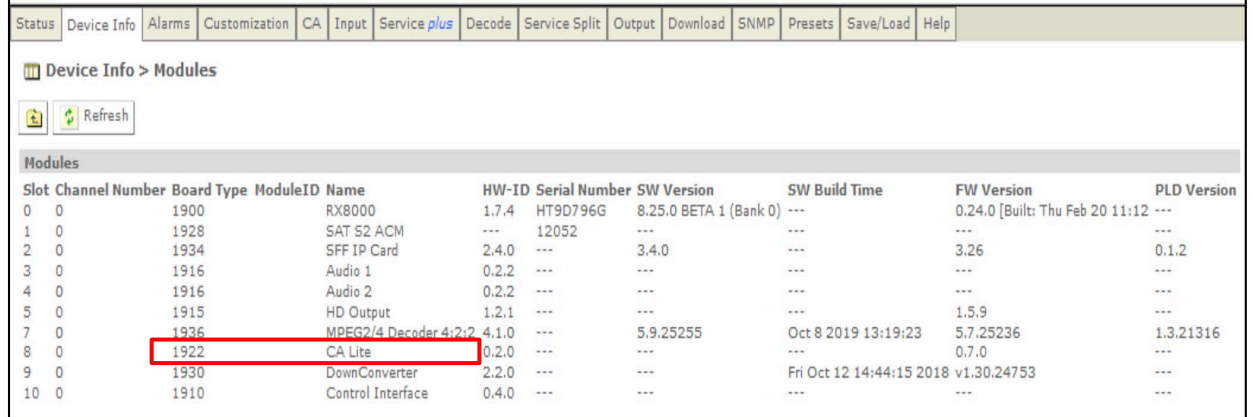

Any device with this board can be updated to be compatible with BISS-CA. The process is performed in two steps:

• **Firmware**: the devices must be upgraded to firmware version 8.25.1 or more recent. The current firmware version can be checked in the section *Device Info > Modules*, as shown.

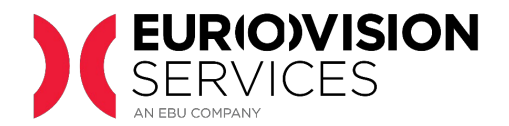

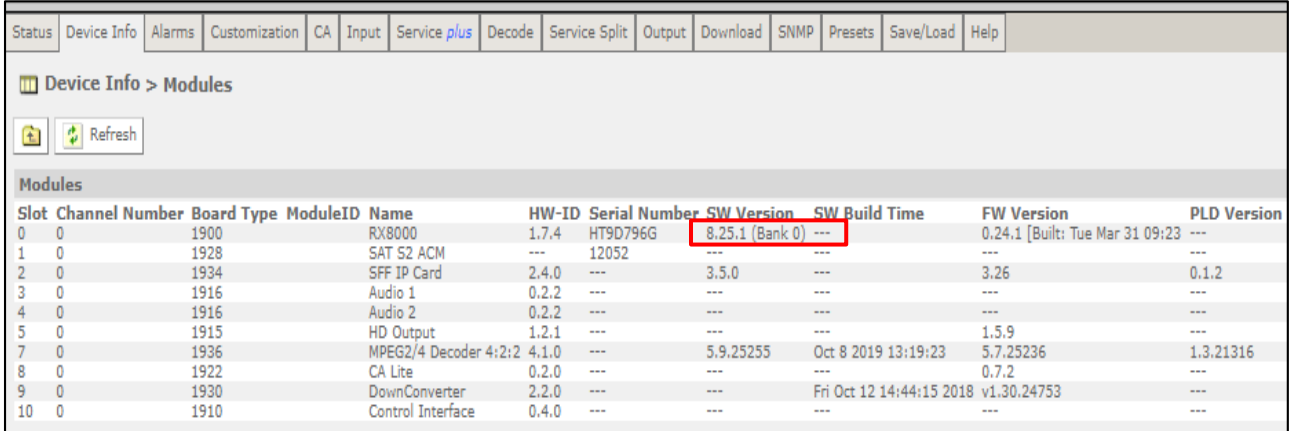

• **BISS-CA license**: a specific license for BISS-CA must be applied. After registration in the ES website www.eurovision.net, units owned by ES will receive a license free of charge, while those sold by ES can be upgraded for a fee.

#### <span id="page-3-0"></span>**3 FIRMWARE UPGRADE**

Please follow the instructions as described in the Application Note document, which can be downloaded from the following page:

<https://www.eurovision.net/insights/technical/biss-ca-migration-files-download>

Once the firmware upgrade is complete, *Device Info > Modules* must show 8.25.1 under slot  $0<sub>l</sub>$ 

#### <span id="page-3-1"></span>**4 DECODER REGISTRATION ON Eurovision.net**

Decoders must be registered on the ES web site [\(https://www.eurovision.net/biss-ca](https://www.eurovision.net/biss-ca-migration)[migration\)](https://www.eurovision.net/biss-ca-migration) to be authorized to receive BISS-CA encrypted transmissions.

During the registration process, three screenshots are requested:

• **Serial Number:** found under *Device Info* as shown in the following screenshot

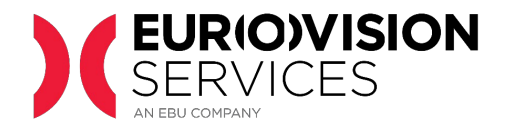

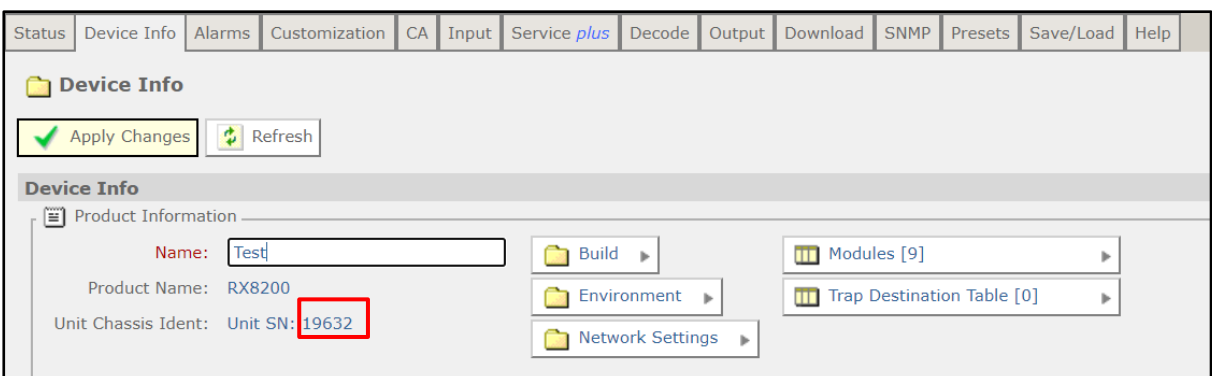

• **Firmware version:** found in *Device Info > Modules* as shown below.

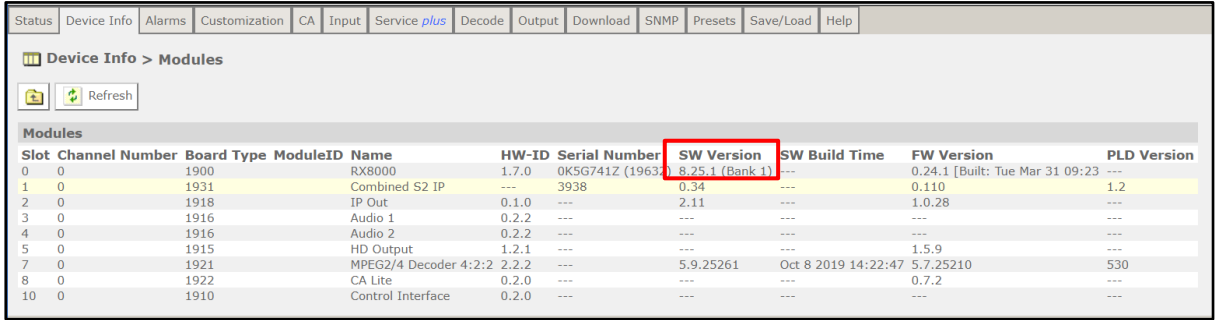

**Please note that the screenshot above shows a software version that might be different from yours.**

• **Customised Serial Number**: also called "Dallas number," this can be found under section *Customization* as shown below.

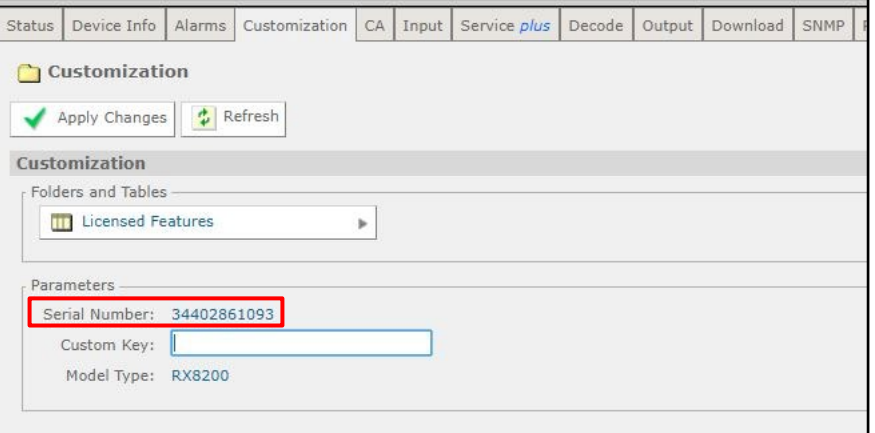

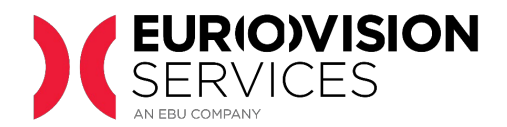

### <span id="page-5-0"></span>**5 INSTALLATION OF BISS-CA LICENSE**

For units owned or sold by ES, a BISS-CA license will be provided after registration of the decoder in www.eurovision.net

The license will be sent by e-mail to the contact defined by the broadcaster during the registration. It consists of a *custom key* that must be set in the corresponding field under the "Customization" section. Click on "Apply Changes" to apply the license.

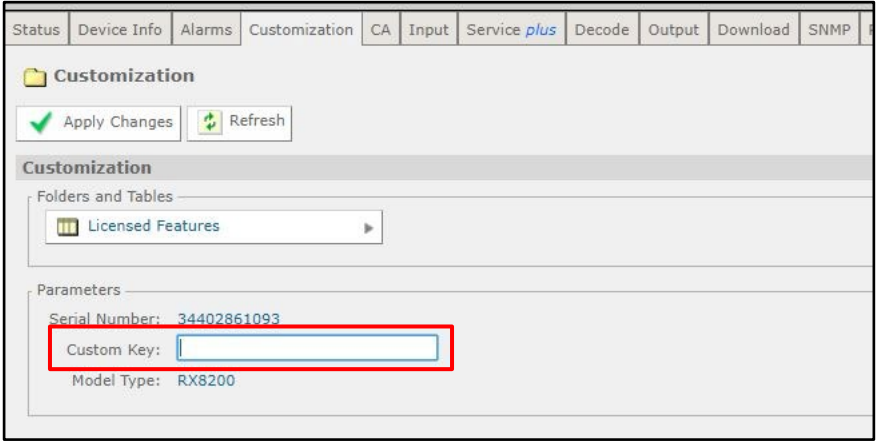

After the license has been applied, the unit must be rebooted and allowed to boot up, as the BISS-CA public key (called "Buried Key" in the interface) will be generated after the reboot. Notice that this period can last from a few minutes to up to 30 minutes. The unit must not be rebooted during this time, or the key generation process will restart. A license applied correctly will be visible under *Customization > Licensed Features*.

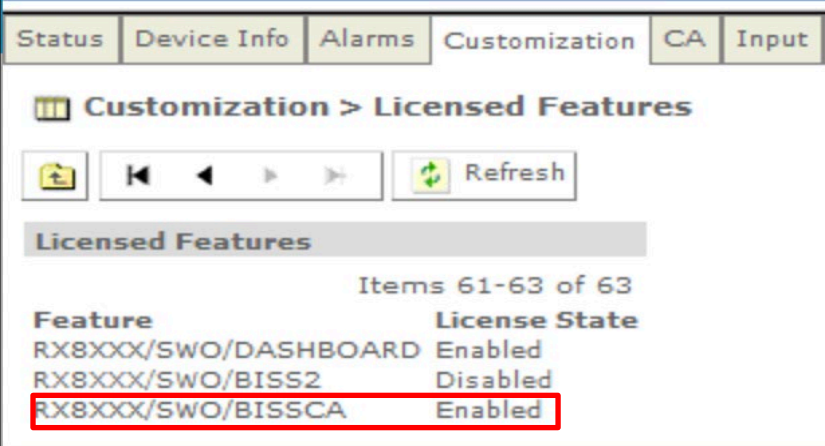

BISS-CA status can be checked under section *Advanced View > CA > BISS-CA*. The *Buried Key Pair Status* must display a value once the generation process is over. **Please note that this is not the same as the decoder public key**.

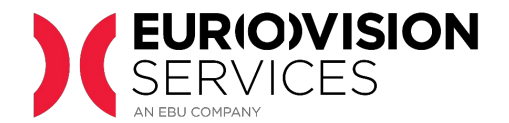

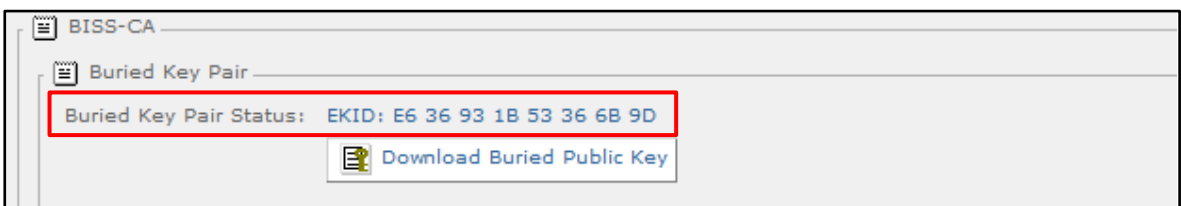

# <span id="page-6-0"></span>**6 EXTRACTION OF PUBLIC KEY**

Under section Advanced View > CA > BISS-CA > Buried Key Pair, **download the file by clicking on "Download Buried Public Key".** This file must be uploaded to the ES registration portal, as explained in the "Technical Guidelines for BISS-CA access."

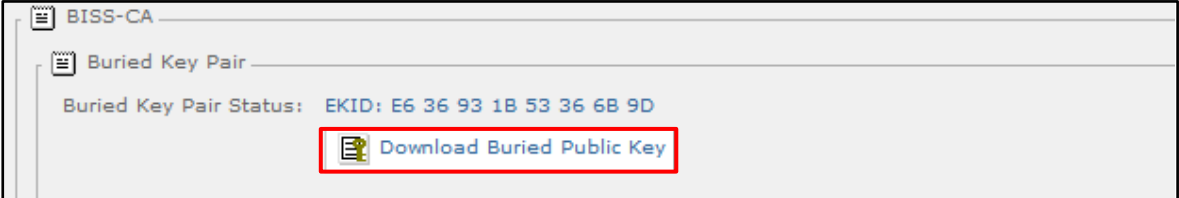

# <span id="page-6-1"></span>**7 CONTACTS**

Please report any technical issues with the upgrade to the BISS-CA upgrade team

[BISS-CA@eurovision.net](mailto:BISS-CA@eurovision.net)